# **第13回 オンライン授業情報交換会 オンライン授業で使えるツール**

**東京大学**

**吉田 塁**

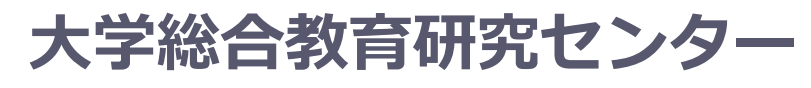

オンライン授業・Web会議 ポータルサイト(日々更新中)

 $\frac{https://utelecon.github.io/}{2020477888}$  $\frac{https://utelecon.github.io/}{2020477888}$  $\frac{https://utelecon.github.io/}{2020477888}$ 

**栗田 佳代子**

共同作業ツール MURAL <https://www.mural.co/>

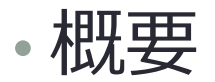

- オンライン上で共同作業を行うためのコラボレーション ツール
- さまざまなテンプレートが用意されている

#### • 学生の使い方

- 教員からの招待メールにある「Join the mural」をクリッ クして参加する
- 適宜ツールを使って取り組む

• 教員の使い方

- アカウントを作成する(トライアル用無料アカウント有)
- 新しいmuralを作成し、学生を招待する

## **学習管理 Google Classroom**

- 概要
	- 学習管理システム(ITC-LMSのようなもの)
	- 資料配布、メールによる連絡、課題提出・返却管理機能
- 使い方
	- ECCS クラウドメールでログインしGoogle Classroomを 起動
		- 初めて入ると教員か生徒かをきかれる
	- クラスルームを作成し、学生を招待する
		- Classroom上では学生は「生徒」と表現されている
	- 授業内容に応じて利用する

### **Google Classroom 基本メニュー**

- ストリーム
	- 学生へのメッセージや課題などの自動送信された情報の提示
- 授業
	- 課題や配布資料、課題提出、コメントなど学生とやりとり
		- 課題(レポートなど)
		- テスト付き課題(Google Form利用)
		- 質問(直接選択式/自由記述式質問を提示)
		- 資料(配布資料)
		- 投稿の再利用(別のクラスルームで利用したものをコピー)
		- トピック(授業回やテーマなどのフォルダ的なもの)
- メンバー(教師側にのみ表示) • 登録されているメンバーの表示
- 採点
	- 提出物に関する採点一覧

#### **お知らせ 本資料のURLのアクセス日は全て2020年6月24<sup>日</sup>**

- トラブルサポート窓口ページを公開しました
	- <https://utelecon.github.io/supports>
- 週1回のペースで行っていきます
	- 次回は 7/15(水)を予定
	- トピック案
		- Google Classroomの紹介(ツール(3))
- ・アナウンスは <https://utelecon.github.io/forums/> を参考に utelecon-announce のグループに登録す ると開催案内を受け取ることができます